# Drupal In A Day

Sunil Movva (UAH) Jerry Pan (ORNL DAAC) Giri Palanisamy (ORNL DAAC)

1

## Agenda

#### **Part 1**

- 1. What is Drupal and why you care
- 2. Software Installation
- 3. Building a Drupal website
- 4. Administering a Drupal site
- 5. Drupal Theme Concepts

#### **Part 2**

- 6. Contributed modules
- 7. Creating custom content types
- 8. An introduction to module development

1. What is Drupal (and why you care)

#### Content Management Frameworks

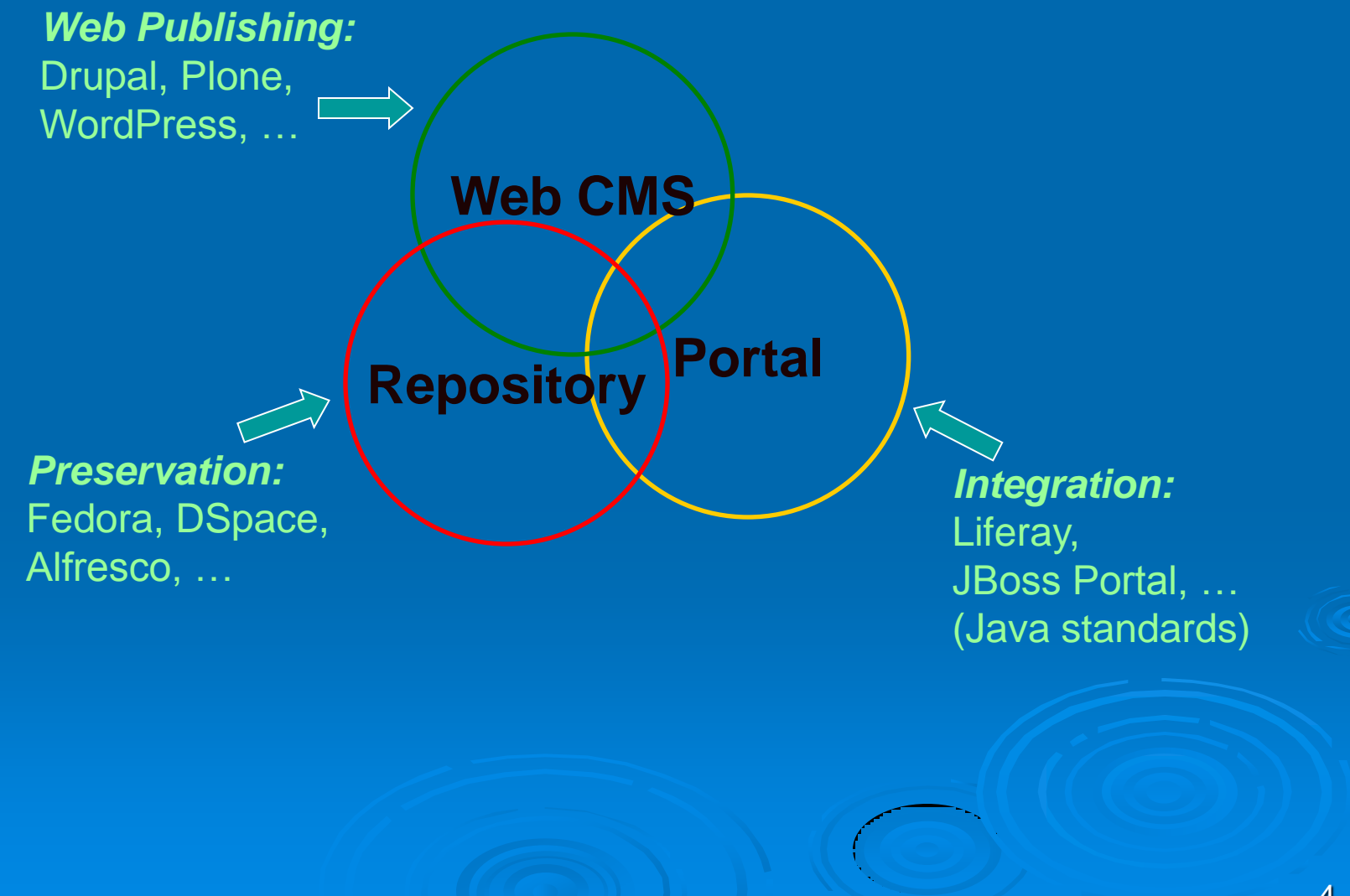

## **Drupal**

 A popular Web Content Management System (CMS), open source (GPL), ~10 years old (Dries Buytaert)

 $\triangleright$  Modular and extensible design

 $\triangleright$  Large user and developer community, thousands of contributed modules

 $\triangleright$  Currently at version 6.17, version 7 upcoming

Framework written in PHP, runs on major OS platforms

#### Core Features

Content management

- With admin user interface
- Separation of content from view\*
- Custom content types
- Versioning
- Taxonomy support
- Search support
- $\triangleright$  Template & theme system
	- Many faces, same content
- User management
	- User authentication and role-based authorization

## Core Concepts (D.6)

- $\triangleright$  Administration Interface: build and administer a site  $$ enable/disable/configure/change various components
- $\triangleright$  Content type: content is typed (string marker)
- > Node: underline storage units for all types ("base class")
- > Theme: assembles HTML, scripts to display content
- **Block: information placed on a display location**
- **EXTERS 20 YOUSE: USERS STORED IN TABLE, password** hashed, not a node; a role  $=$  a group of users with the same privileges

## Core Concepts (cont.)

**Eiles: attachments to nodes (not stored in tables)** 

Comments: comments on a node, not nodes themselves

Modules: building blocks of Drupal, provides functionality

> Hooks: Events API, or callback. A module implements certain hooks to provide functionalities

> Navigation system: a navigation block with menus, primary links, secondary links

 $\triangleright$  Views: a smart query builder that defines how content are extracted and presented

# Drupal System

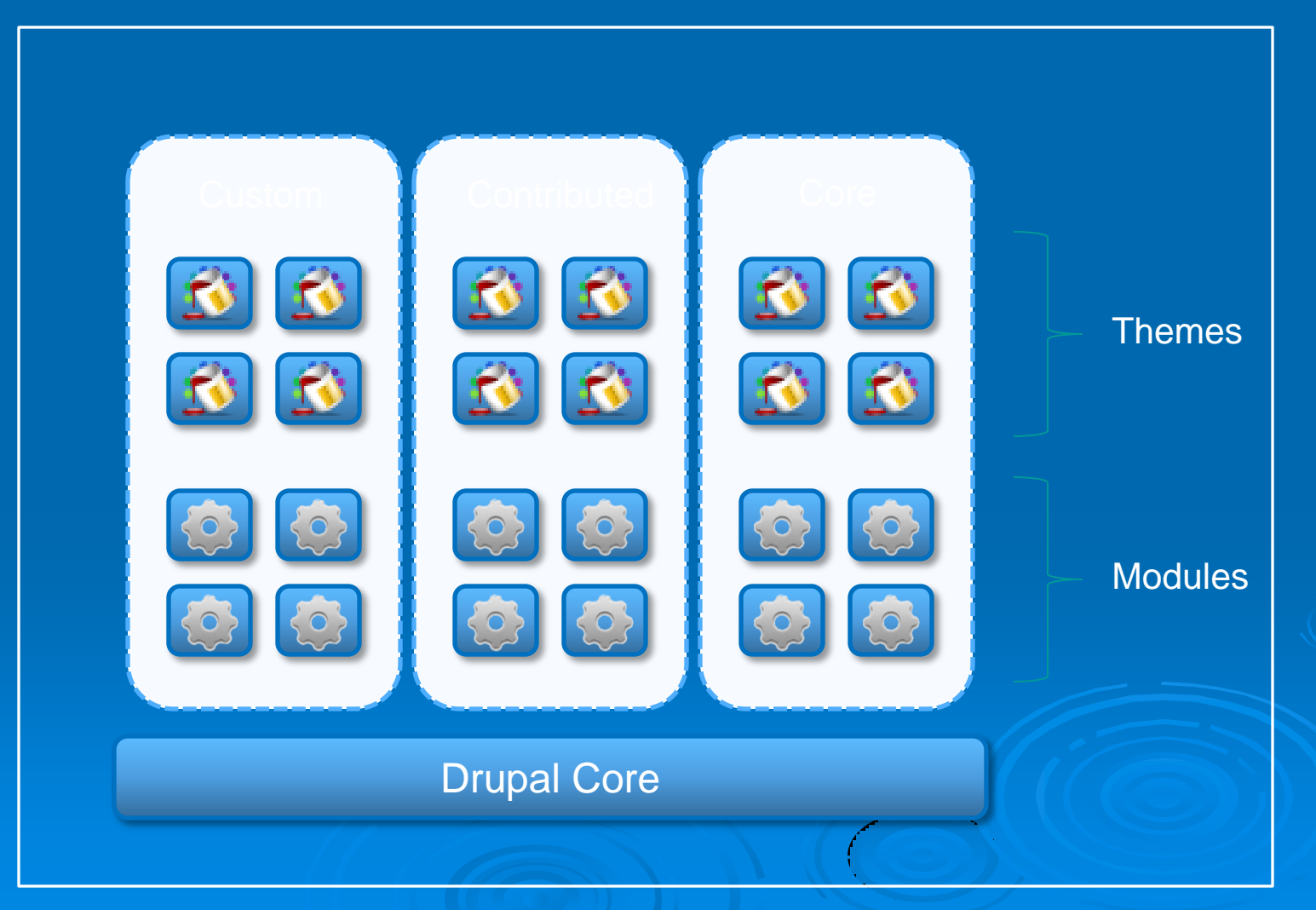

### How It Works – Abstract View

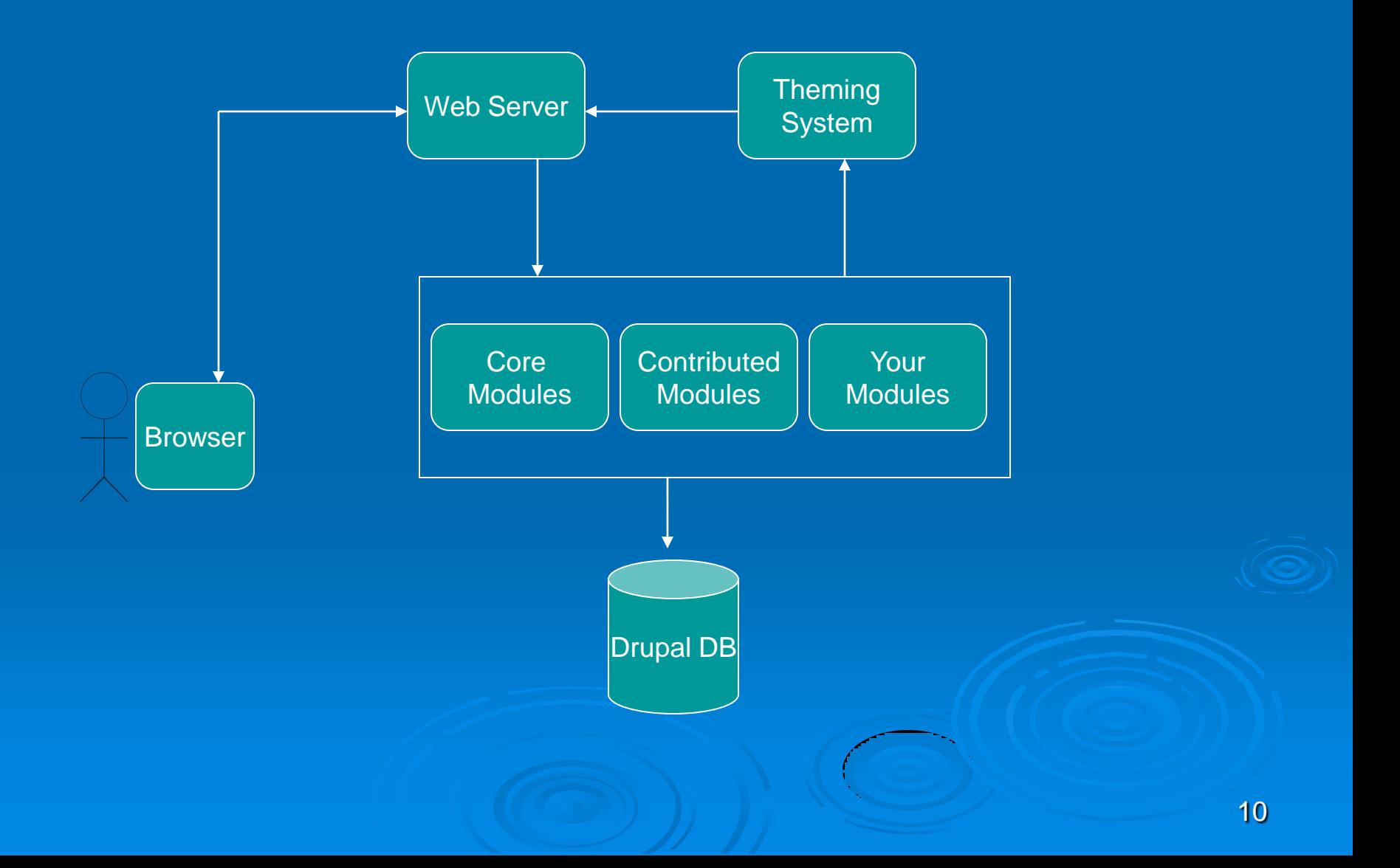

## Uses of Drupal

#### $\triangleright$  Drupal can be used for most web site applications, including

- Data/Metadata management
- Corporate web sites
- Community websites (content portals)
- Intranet applications
- **•** Personal web sites or blogs
- Polls
- Collaborative websites
- Forums
- News site
- Podcasting
- Picture galleries
- Document management
- Aficionado sites
- E-commerce applications
- Resource directories
- **Social Networking sites**
- Better suitable for more complex web sites, or sites flexible to evolve, see:
	- <http://drupal.org/node/346217>
- Multi-sites supported

## Drupal Advantages

- $\triangleright$  Powerful: more than likely modules exists for your needs
- Extensible: develop your own modules with Drupal APIs (hooks)
- > Flexible: lots of options for customizing to your needs (choose modules, and customizable look and feel)
- $\triangleright$  Large community: the network effect, growing ecosystem: training/support options, available talents
- **> Security: sound design, alert options, and update system**

#### What to watch out

 $\triangleright$  Learning curve and training cost

- Unique Drupal concepts, overwhelming features
- Third-party training & service costs (true for any software!)
- **EXA:** Migration existing system into Drupal
	- Can be Complex
	- Unique challenges case by case
- $\triangleright$  Lack of control, particularly on the core system
- $\triangleright$  Major version upgrade (e.g. from 6.x to 7.x) may be costly
- Watch out for too many modules: be careful introducing a new module, document its purpose

#### Resources

#### [http://www.drupal.org](http://www.drupal.org/)/

- Download core, contributed module & themes
- Documentations, tutorials, tips
- List of training, consulting services
- much more
- <http://www.meetup.com/> for local Drupal Groups

Conferences & Seminars

- DrupalCon (2/year, e.g., <http://sf2010.drupal.org/> )
- Do It with Drupal (~1/year)

### Resources (cont.)

#### Books:

- "Pro Drupal Development" second edition, by John K. VanDyk (Apress)
- . "Building powerful and robust websites with Drupal 6", by David Mercer (PACKT Publishing)
- . "Using Drupal", by Angela Byron and others (O"Reilly)
- . "Drupal 6 Themes", by Ric Shreves (PACKT Publishing)

## Resources (cont.)

<http://drupalmodules.com/>

- Drupal module review and download
- Easy search and browse
- <http://themegarden.org/drupal6/>
	- Browse Drupal themes as actually used

<http://mustardseedmedia.com/podcast>

<http://drupal.org/node/124318>

Videos, podcast on Drupal topics

## Resources (cont.)

 [http://www.easypagesaver.com/feed](http://www.easypagesaver.com/feed-item/76595)[item/76595](http://www.easypagesaver.com/feed-item/76595)

Drupal news

- <http://www.lullabot.com/> and <http://learnbythedrop.com/>
	- Training services

[http://www.acquia.com/](http://ww.acquia.com/)

**. Support, consulting services** 

### 2. Software Installation

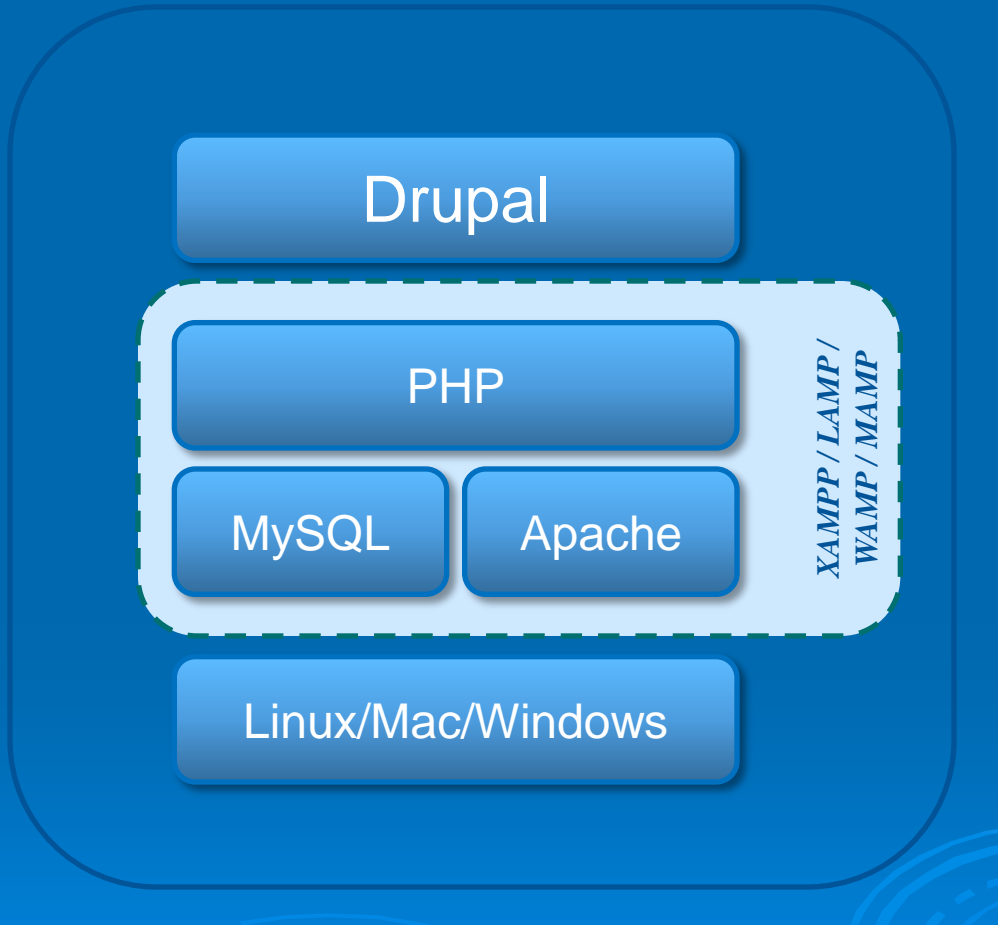

Drupal Stack

## Software Installation (cont.)

> Download XAMPP :

<http://www.apachefriends.org/en/xampp.html>

- Download Drupal :<http://drupal.org/project/drupal>
- $>$  Install XAMPP
- $\triangleright$  Start XAMPP control panel
- **Start MySql and Apache services from the control panel**

#### XAMPP installation

#### Navigate to http://localhost/xampp/

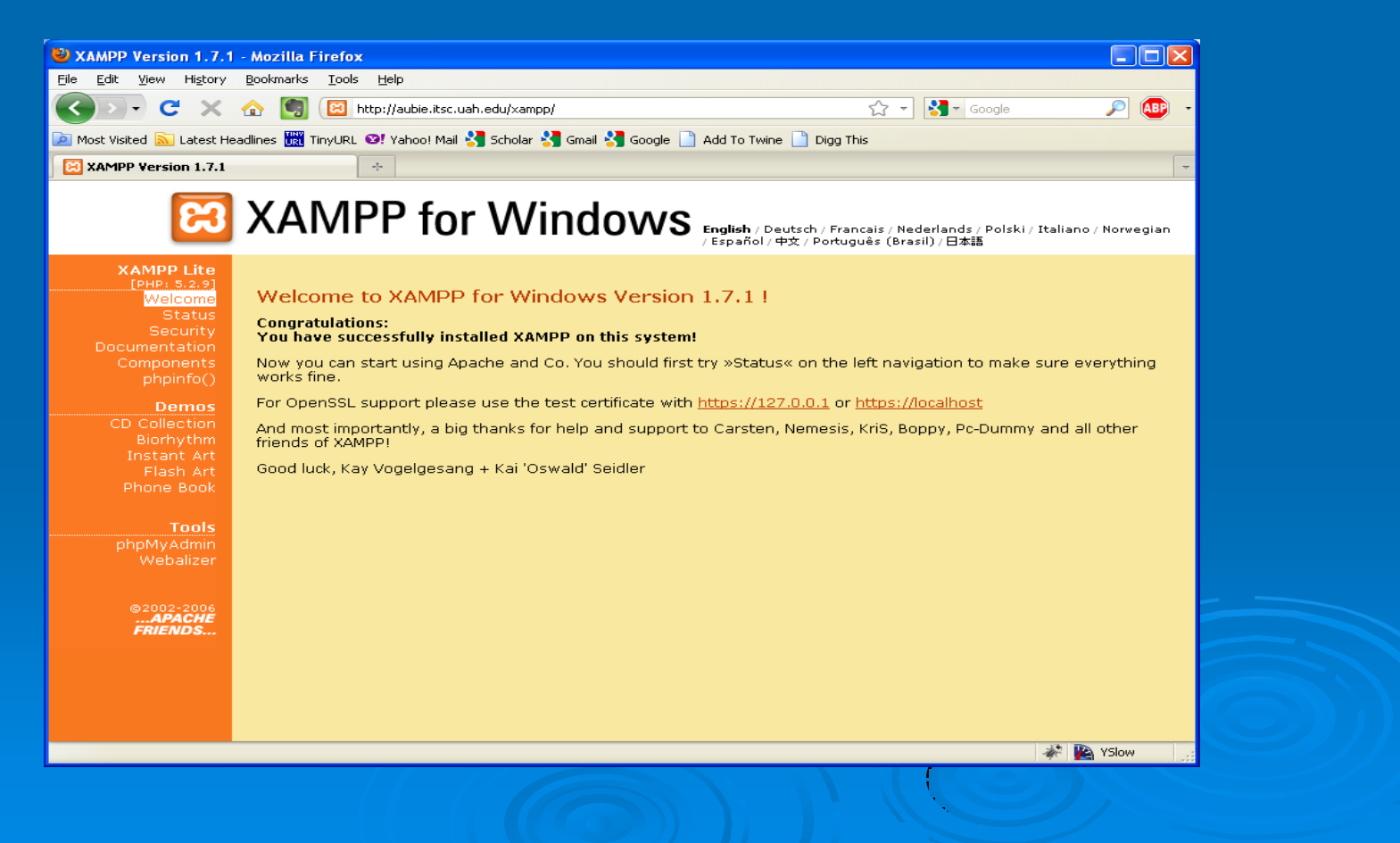

#### Database setup

 $\triangleright$  Go to MyPhpAdmin Create a new database "mysitedb" Create a new user "mysiteweb" (copy the password) Grant all privileges

## Drupal Installation

 Extract drupal-6.xx.tar.gz to <xampp>/htdocs/  $\triangleright$  Rename drupal-6.xx to mysite Copy default.settings.php to settings.php in the mysite/sites/default/ folder  $\triangleright$  Give all privileges to settings.php file

## Drupal Installation (Cont.)

> Navigate to <http://localhost/mysite/> in your web browser and follow the instructions  $\triangleright$  Check the files directory and make sure it has write permissions

## Drupal Installation (Cont.)

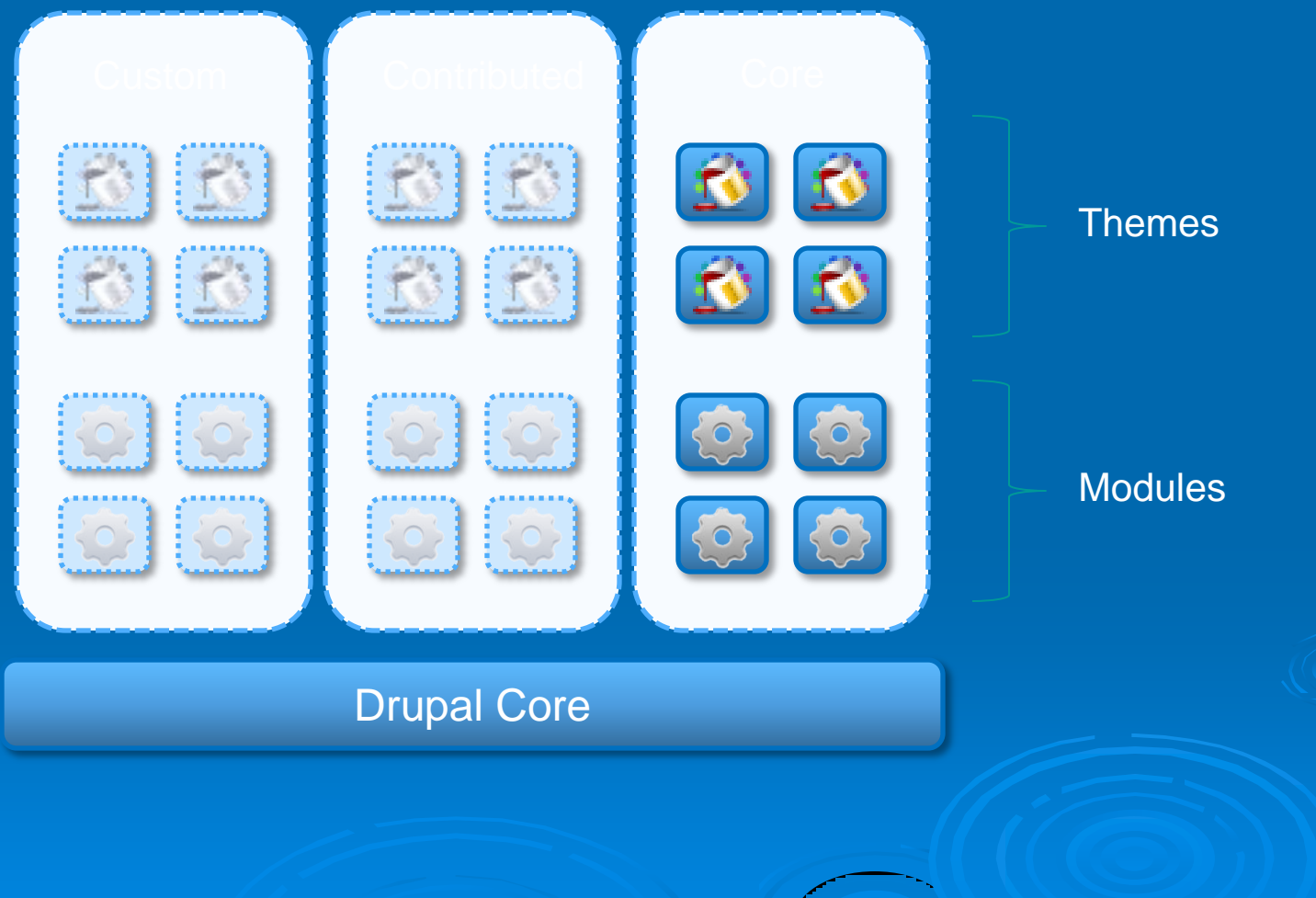

## *3. Building Content*

### Create Content

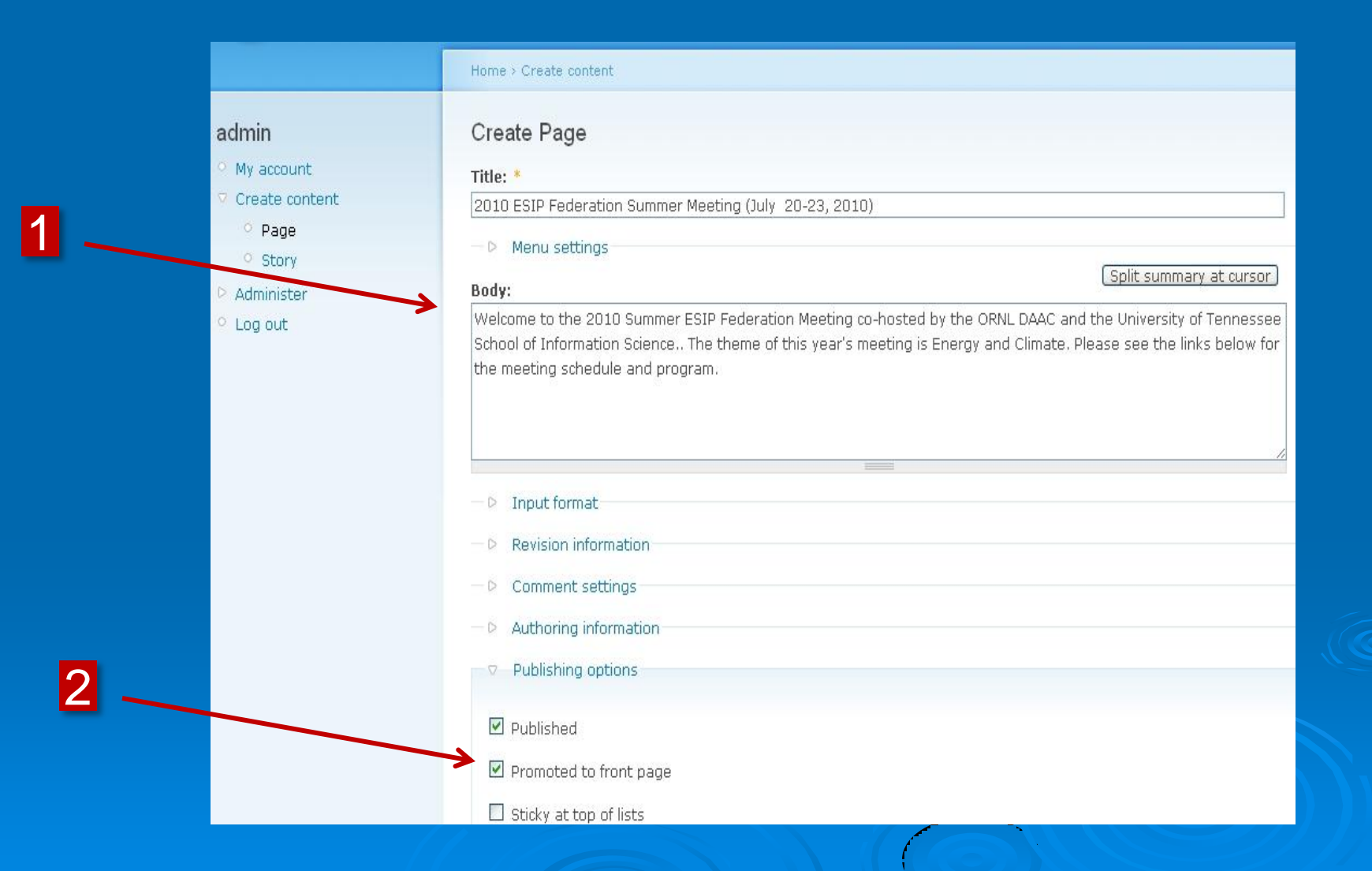

### *4. Site Administration*

## Components of a Drupal Site

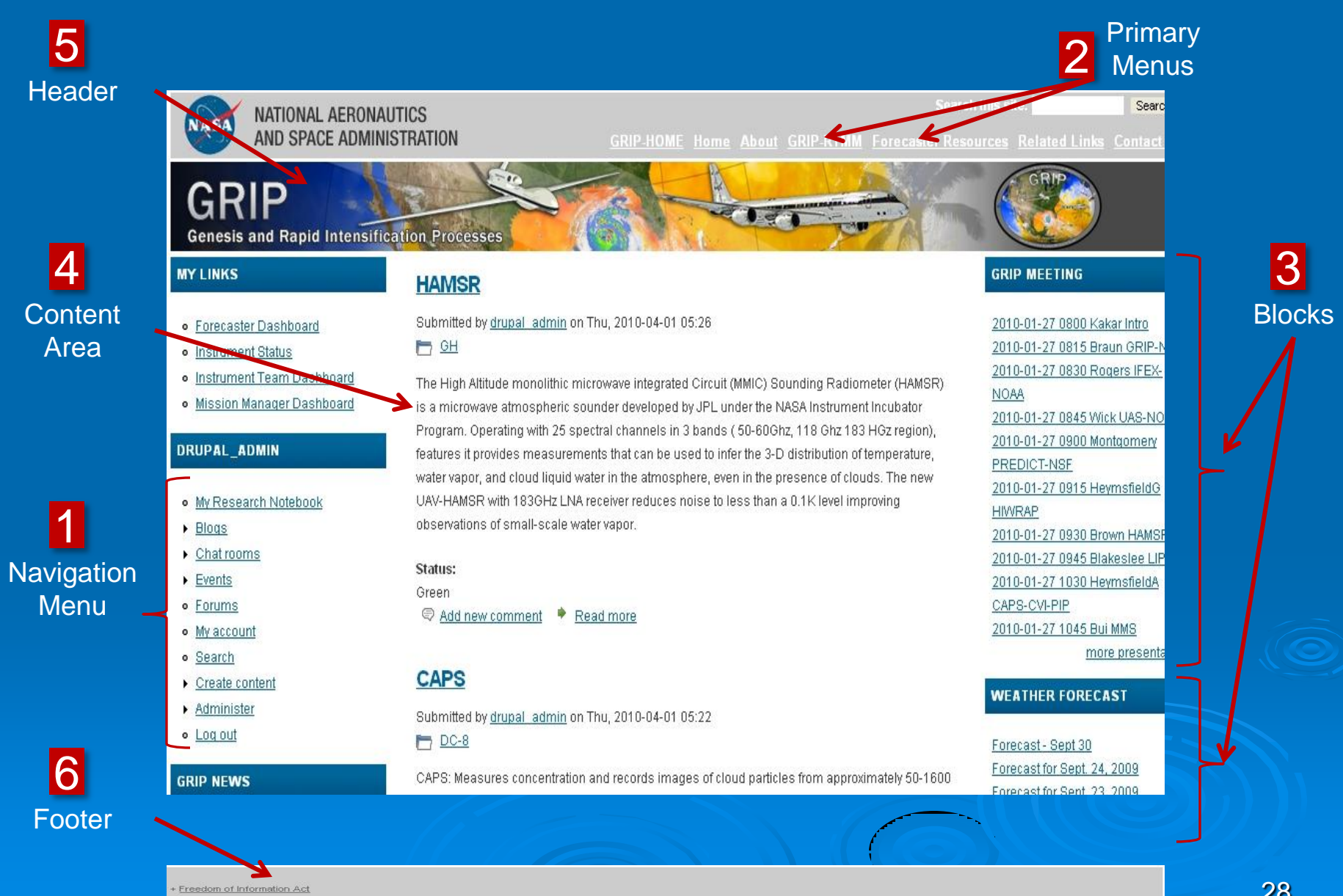

The President's Management Agenda

+ NASA Privacy Statement, Disclaimer, and Accessibility Certification

## Site Administration

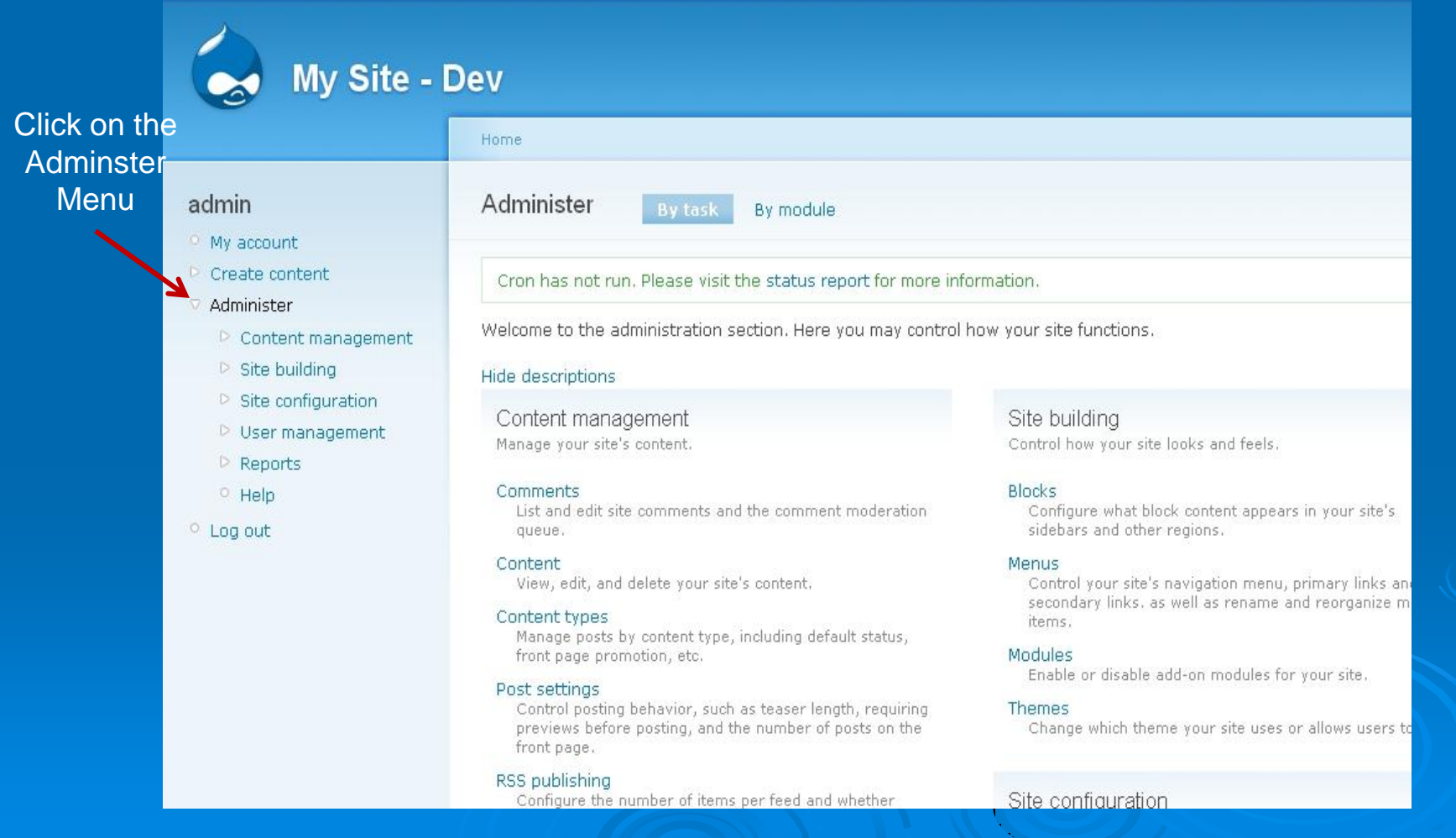

## Site Administration (Cont.)

- Site information
- Enable/Disable Modules
- Configure Blocks
- Menus

#### Backup/Restore

▶ Backup often: database, file system with Cron job, Task Scheduler, etc.

 $\triangleright$  Many tools possible, examples Database: mysqldump, mysql, PhpMyAdmin File system: tar, zip

Backup: backup database, backup files/directories

 Restore: turn site offline, re-populate database from backup, restore file system from backup

## Update for bugs, security

#### $\triangleright$  Setup new version alert:

- *Administer > Reports > Available updates > Settings*
- **Drupal Core upgrade: minor version**
- Module upgrade
- Demo: update Drupal core (or a contributed module)
	- Turn site off-line (if it has existing users)
	- Note: if browser session ends, log back in with ?q=user/login
	- Backup old site files to a separate location
	- Download/Install new core, or module
	- Restore files from backup: /sites/\* (for core update only)
	- Run update.php (always run it for any update)
	- Turn site back online

### Drupal Files and Directories

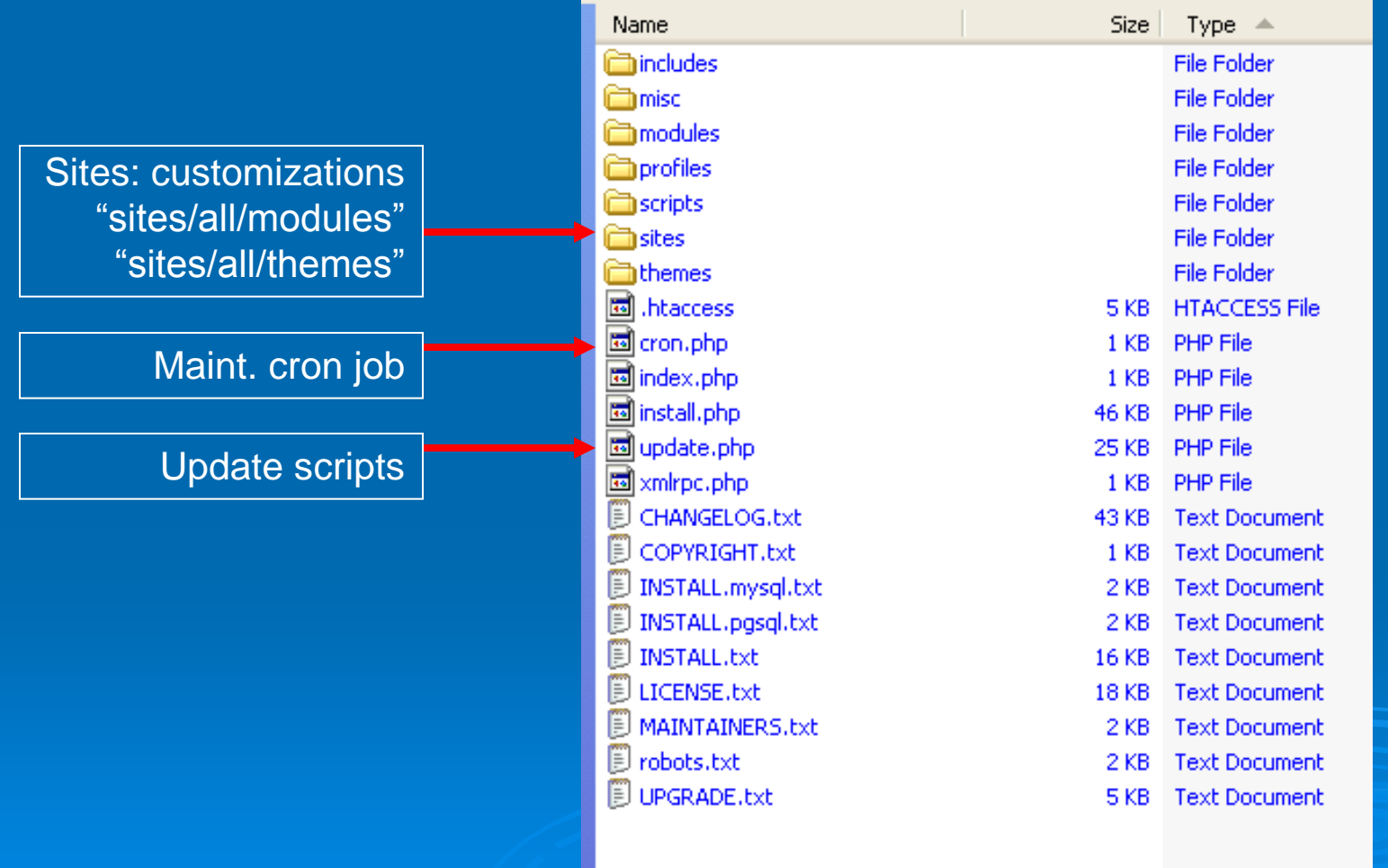

### Migration To Different Host

- $\triangleright$  Reasons: dev site, hardware upgrade
- $\triangleright$  Update first, if needed
- **Document any differences in software stack** (minimal difference desirable)
- $\triangleright$  Turn off clean URLs
- Consider to turn site off-line (show no errors)

#### $\triangleright$  Backup

- $\triangleright$  Setup database and database user on new host
- $\triangleright$  Restore

#### Users and Permissions

#### Allows:

- Create Users (Super user)
- Create various Roles and Assign users to different roles
- **Setup Permissions**
- Define: Access Rules, User Settings. Demo….

## 5. Introduction to Drupal **Themes**

## Introduction to Drupal Theme

 $\triangleright$  Themes allow you to change the look and feel of your Drupal site

- Default themes (demo)
- Download more themes from the Web
- Contributed themes: <http://drupal.org/project/Themes>
- . Preview some themes: <http://themegarden.org/drupal6/>
- Customize existing themes or your own theme development

### Drupal Themes(Cont.)

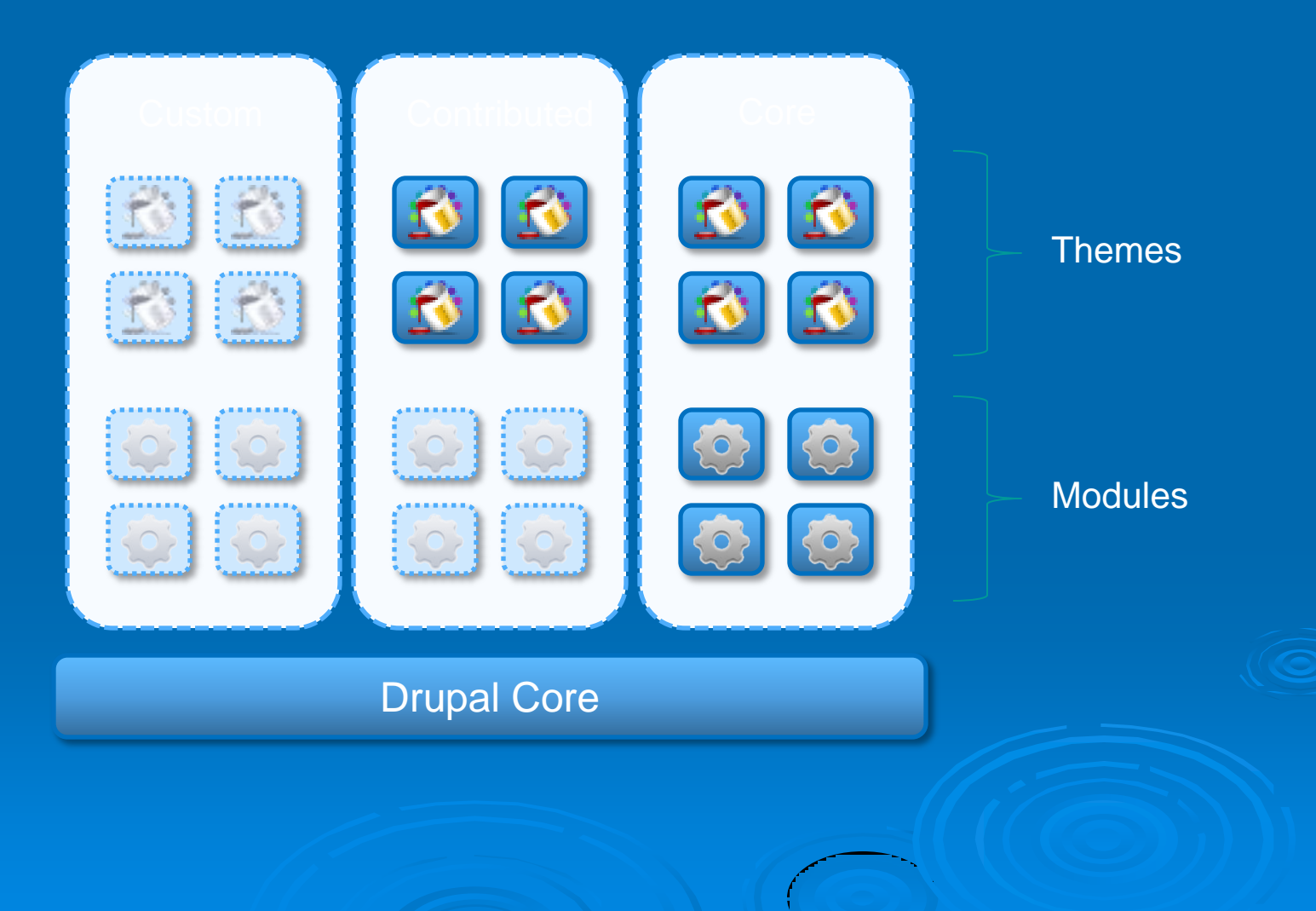

## Drupal in a day, Part 2

#### Agenda:

- 6. Contributed modules
- 7. Creating custom content types
- 8. An introduction to module development

### 6. Contributed Modules

## Contributed Modules

- $\triangleright$  What is it?
- **► How to find & select** 
	- <http://drupal.org/project/Modules>
- Usage statistics
	- <http://drupal.org/project/usage>
- $\triangleright$  Installation
	- Make sure to download the correct version
	- unzip and extract the code to /sites/all/modules/
- **▶ Contribute back to the Drupal community** 
	- <http://drupal.org/node/23789>

#### Some Useful Modules

#### 1) Site Management:

 Administration menu, Anti -SPAM modules (Captcha, Mollum), Devel, Panels, Pathauto, XML Sitemap, Site Verification, Table Wizard, STORM, Event

#### 2) Content Creation:

 Content Taxonomy, Date, Token, ImageCache, ImageField, **Jquery** 

#### Modules Useful for Science-Oriented Site

 **Content Types:** FAQ, Biblio, Data, Location, Forum, Blog, Poll, XML Content, RDF, LDAP

 **Mapping/OGC:** GMap, Nice Map, Open Layers, KML, Google Visualization API

**Services:** OAI-PMH, Google Analytics

#### **Other Science Oriented:**

• Islandora Module (Fedora Commons Repository, digital object repository)

Metadata Editor work (using many modules)

## Contributed Modules(Cont.)

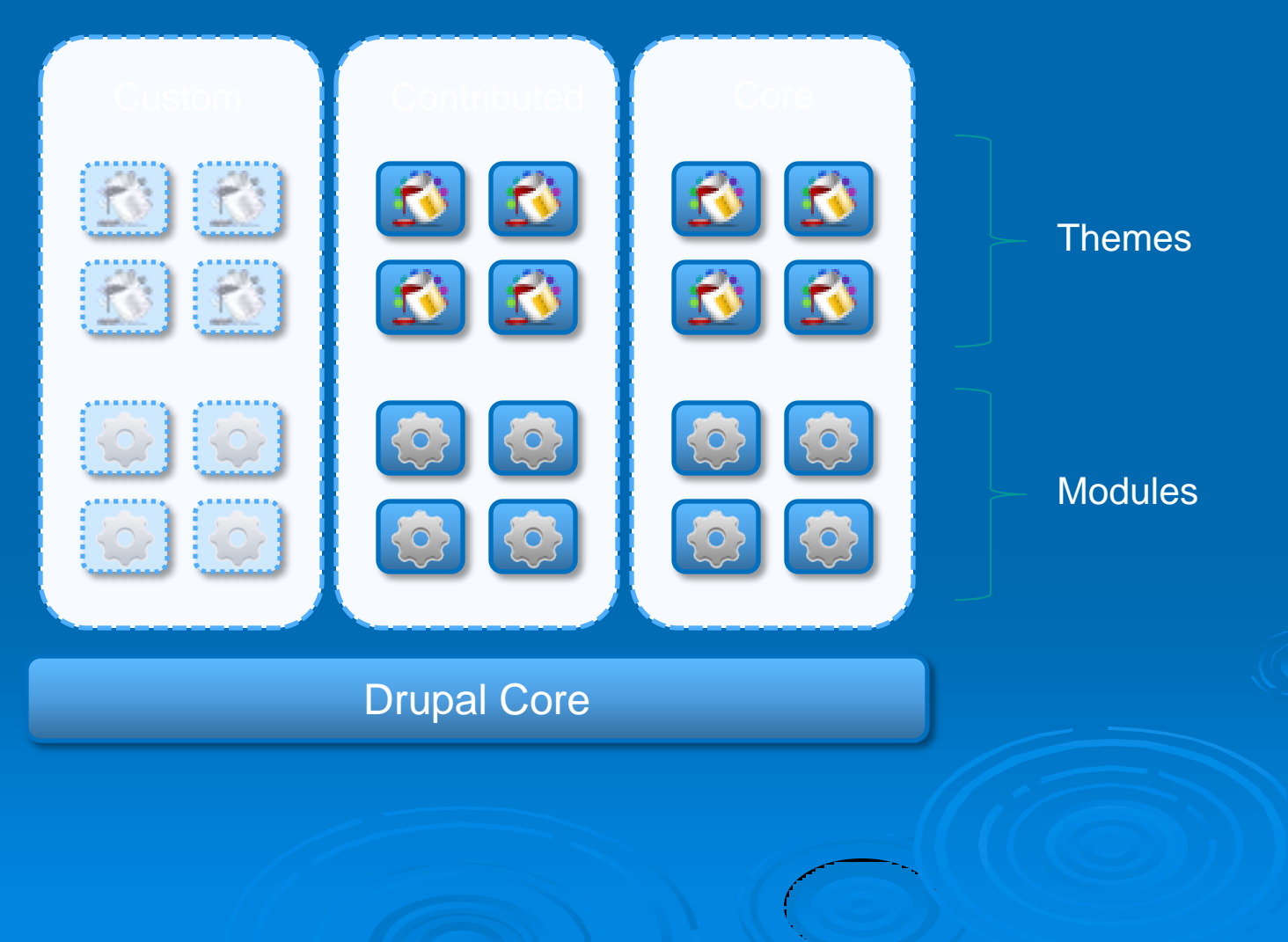

## 7. Creating custom content types: CCK and Views

Content Construction Kit, Views **Example 2 Custom Content Type: created by you** 

 Views Module: a smart query builder that defines how content are extracted and presented

 CCK and View modules Must have for moderately complex site CCK becoming core in Drupal 7

## Install, Use CCK-View

Find modules to download (*do it with us*)

- <http://drupal.org/project/modules>
- Filter by 6.x
- Search for Content Construction Kit (CCK), FileField, Views …
- or, [http://drupal.org/project/\[module\\_name\]](http://drupal.org/project/[module_name)
- **> Install Modules**

## CCK, View (cont.)

#### Content type Admin UI

- "News" : without CCK
- Enable CCK, show default fields
- Enable FileField
- . "My Document" type with CCK

#### Views Admin UI

- Creates complex SQL queries to extract content for display, from the UI
- May take some time to get use to
- . "Advanced Help Module" for help

## 8. An introduction to module development

### Hooks

- Allow modules to interact with the Drupal core.
- $\triangleright$  Hooks provide an opportunity for your module to act upon a drupal event.
- $\triangleright$  Hooks are php functions.
- Eg: foo\_bar() where foo is the name of your module and bar is the name of the hook.
- <http://api.drupal.org/>

### Anatomy of a Drupal Module

Drupal Modules have three files  $>$  INFO file  $>$  INSTALL file – optional MODULE file

## INFO File

- Tells drupal about your module
- $\triangleright$  Syntax is similar to .ini files
	- $\bullet$  name = value pairs
- **> Details:** 
	- name : Human readable name of your module
	- description : Short description of what the module does
	- core: Drupal core compatibility
	- dependencies (Optional) : What other modules need to be enabled
	- package (Optional) : Grouping modules in the admin page
- <http://drupal.org/node/206756>

## agendaitem.info

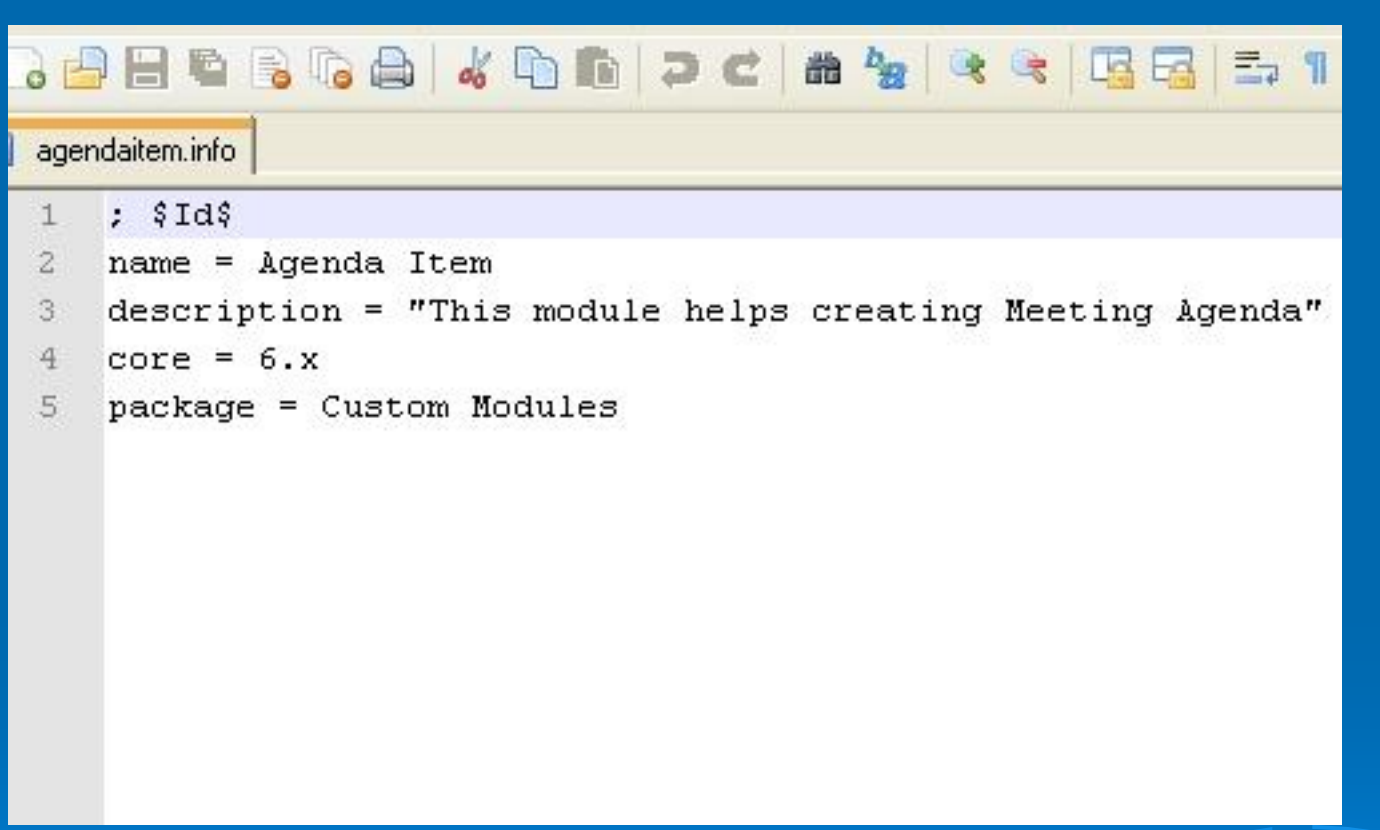

## Is it a node?

- Does your module need to define node types?
- Advantages of using node system
	- Integrates well with the core
	- Integrates well with contributed modules thus getting lot of functionality

#### Agenda Item Content-type

 $\triangleright$  Needs two additional fields apart from the title and the body from the node type.

- Presenter
- Timeslot
- **Store the additional data in a new** database table

## INSTALL File

- $\triangleright$  Tells drupal to do certain things when this module is installed or uninstalled
	- Typically, creation/deletion of additional database tables

#### agendaitem.install

agendaitem.install

40

```
\ddot{4}7<sup>*</sup>\overline{5}\star@file agendaitem.install
    * Install file for agendaitem module
 6
 7
    \star/8
 Q/ *10
    *Implements hook install
11
    \star/12function agendaitem install() {
13
        drupal install schema ('agendaitem');
14
    A.
15
16/ *
17
    *Implements hook uninstall
18
    \pi/19
    function agendaitem uninstall() {
20drupal uninstall schema('agendaitem');
21\lambda2223
    1 * *
24* Implements hook schema
25\star/26function agendaitem schema() {
27
         $schema['agendaitem'] = array (28'fields' => arrav(29
                 'vid' => array('type' => 'int', 'unsigned' => TRUE, 'not null' => TRUE, 'default' => 0),
30
                 'nid' => array('type' => 'int', 'unsigned' => TRUE, 'not null' => TRUE, 'default' => 0),
31'presenter' => array('type' => 'varchar', 'length' => 255, 'not null' => TRUE, 'default' => ''),
                 'timeslot' => array('type' => 'varchar', 'length' => 255, 'not null' => TRUE, 'default' => ''),
3233
             \cdot34
             'primary key' => array('vid', 'nid')35
        \mathbf{1}:
36
         return $schema:
37
38
                                                                                                                           57
39
```
#### Module File

#### (Defining new content-types)

```
7<sup>*</sup>1
 \bar{z}Implementation of hook node info()
     \star\tilde{\mathcal{R}}\star\overline{4}\star/5
 6
     function agendaitem node info(){
 7
          return array(
               'agendaitem' => array(
 8
                    'name' => t ('Agenda Item'),
 q
10
                    'module' => 'agendaitem',
                    'description' => t ("This is an agenda node type."),
11
12'has title' => TRUE,
13
                    'title label' => t ('Session Title'),
                    'has body' => TRUE,
14
15
                   'body label' => t('Abstract'),
16
               Ι,
17
          ) ;
18
19
```
## agendaitem.module (Node operations)

```
1 \pm \pi1
\ddot{2}* Implementation of hook access().
\ddot{\mathbf{3}}\star* Node modules may implement node access () to determine the operations
 \overline{4}5
      * users may perform on nodes. This example uses a very common access pattern.
      \star/6\overline{7}function agendaitem access ($op, $node, $account) {
8
       if (\text{Sop} == 'create') {
         return user access ('create agendaitem content', $account);
9
10
       \rightarrow11
12
       if ({\text{Top}} == {\text{Update}}') {
13if (user access ('edit any agendaitem content', $account) | |
              (user access ('edit own agendaitem content', $account) && ($account->uid == $node->uid))) {
14
15
16
            return TRUE;
17
18
       \rightarrow19
20
       if (\text{§op} == 'delete') {
21if (user access ('delete any agendaitem content', $account) | |
22^{2}(user access('delete own agendaitem content', $account) && ($account->uid == $node->uid))) {
2324
            return TRUE;
25
         -3
26\rightarrow27
```
## agendaitem.module (Showing Permissions on adminpage)

```
1 \star \star\mathbf{1}\overline{c}* Implementation of hook perm().
3
     \star* Since we are limiting the ability to create new nodes to certain users,
4
5
     * we need to define what those permissions are here. We also define a permission
     * to allow users to edit the nodes they created.
6
7
     \star/function agendaitem perm() {
8
9
      return array(
         'create agendaitem content',
IП
11'delete own agendaitem content',
12'delete any agendaitem content',
13
        'edit own agendaitem content',
14
        'edit any agendaitem content',
15
      ):
16
^{7}
```
#### agendaitem.module (Collecting data from users)

```
7 * *\overline{2}* Implementation of hook form().
     \star3
 4
     * Now it's time to describe the form for collecting the information
 5
     * specific to this node type. This hook requires us to return an array with
 6
     * a sub array containing information for each element in the form.
 7.
     \pi/\alphafunction agendaitem form(&$node) {
\mathcal{Q}// The site admin can decide if this node type has a title and body, and how
10<sup>1</sup>// the fields should be labeled. We need to load these settings so we can
11// build the node form correctly.
12
      $type = node_get_types('type', $node);
13
14
      if ($type->has title) {
         $form['title'] = array(15'#type' => 'textfield',
16
          '#title' => check plain($type->title label),
1718
          #required' => TRUE,
19
          '#default value' => $node->title,
20#weight' => -5
21\frac{1}{2}22\rightarrow2324^{1}if ($type->has body) {
25$form['body field'] = node body field($node, $type->body label, $type->min word count);
26\rightarrow27
28
      // Now we define the form elements specific to our node type.
29$form['presenter'] = array(30
        '#type' => 'textfield',
31'#title' => t('Presenter'),
32
         #default value' => isset($node->presenter) ? $node->presenter : '',
33
      \frac{1}{2}34$form['timeslot'] = array(35
         '#type' => 'textfield',
         '#title' => t('Timeslot'),
36
         "#default value" => isset($node->timeslot) ? $node->timeslot : '',
37
38
      ) :
39
40return $form;
41 }
```
#### agendaitem.module (Store/update data in the database)

```
1 + t* Implementation of hook insert().
 * As a new node is being inserted into the database, we need to do our own
 * database inserts.
 \pi/
function agendaitem insert ($node) {
  db query("INSERT INTO (agendaitem) (vid, nid, presenter, timeslot) VALUES (%d, %d, '%s', '%s')"
                                         $node->vid, $node->nid, $node->presenter, $node->timeslot)
7 * ** Implementation of hook update().
 * As an existing node is being updated in the database, we need to do our own
 * database updates.
 \star /
function agendaitem update($node) {
 // if this is a new node or we're adding a new revision,
  if ($node->revision) {
    agendaitem insert ($node);
 \lambdaelsedb query("UPDATE (agendaitem) SET presenter = '%s', timeslot = '%s' WHERE vid = %d",
                                                  $node->presenter, $node->timeslot, $node->vid);
 * Implementation of hook delete().
 * When a node is deleted, we need to remove all related records from our table.
 \star/function agendaitem delete ($node) {
  // Notice that we're matching all revision, by using the node's nid.
  db query('DELETE FROM (agendaitem) WHERE nid = \daggerd', \daggernode->nid);
X
7 * *62
 * Implementation of hook nodeapi().
```
## agendaitem.module (Loding the data back into node object)

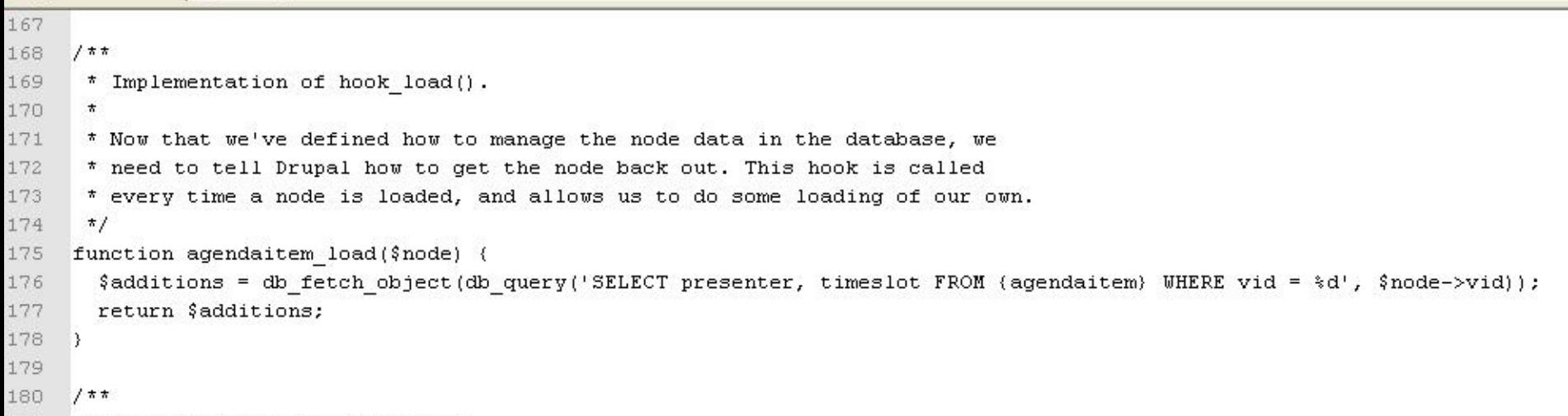

#### agendaitem.module (Presenting to the user)

```
181
      * Implementation of hook view().
182
183
      * This is a typical implementation that simply runs the node text through
184
      * the output filters.
185
      \star/186
     function agendaitem view($node, $teaser = FALSE, $page = FALSE) {
187
       $node = node prepare ($node, $teaser);188
       $node->content['myfields'] = array(189
         '#value' => theme('agendaitem info', $node),
190
         '#weight' => 1,
191\frac{1}{2}192
       return $node;
193
     b,
194
     1**195
196
      * Implementation of hook theme().
197
198
      * This lets us tell Drupal about our theme functions and their arguments.
199\star/200
     function agendaitem theme () {
201
       return array(
202
          'agendaitem info' => array(
         \vert 'arguments' => array('node'),
203204
         \lambda205
       \mathbf{1}:
206
207
     7 * *208
      * A custom theme function.
209210
211* By using this function to format our node-specific information, themes
212
      * can override this presentation if they wish. We also wrap the default
213* presentation in a CSS class that is prefixed by the module name. This
214
      * way, style sheets can modify the output without requiring theme code.
215
      \star/216
     function theme agendaitem info ($node) {
       \text{\$output} = \text{ 'div class="agendaitem-presenter">' };217
218
       $output .= t('Presenter: $presenter', array('$presenter' => check plain($node->presenter)));
219
       \text{double}. = \langle \langle \text{div} \rangle \rangle;
220
       $output .= '<div class="agendaitem-timeslot">';
221{output .= t('Time Slot: \timeslot', array('\timeslot' => check plain(\\node->timeslot));
222
       $output .= \langle \text{div} \rangle;
223
224
       return $output;
225
```
## Module Development **Resources**

<http://api.drupal.org/>

Best Practices: <http://drupal.org/node/360052>

- Useful Modules:
	- **Trace**: <http://drupal.org/project/trace>
	- **Devel : <http://drupal.org/project/devel>**
	- **. Coder: <http://drupal.org/project/coder>**

Useful API and other functions:

- watchdog : <http://api.drupal.org/api/function/watchdog/6>
- dprint\_r : Devel module

## Module Development Resources

Development Enviroment:

 Eclipse PDT with Zend debugger: <http://drupal.org/node/723470>

 $\triangleright$  Profiles:

- Aquia: <http://acquia.com/downloads>
- Open Atrium: <http://openatrium.com/>